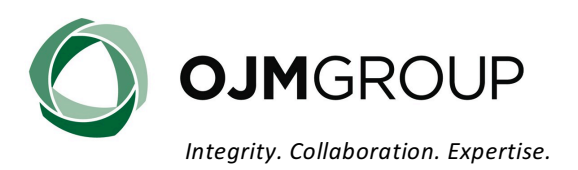

OJM Group is happy to provide many of our books available in ebook reader formats for Kindle and iPad. If possible, for the easiest download process we recommend that you download the ebook on the device (Kindle, iPad, other) you intend to use for reading the ebook. Please take a moment to review our device-**-‐**specific notes below:

- 1. **iPad / iPhone:** The iPad file requires that the iBooks app is installed on your iPhone or iPad. When installed, downloading the iPad compatible version directly onto your iPad will allow it to automatically load into iBooks and store in your library. This is recommended.
- 2. Kindle: Downloading the Kindle compatible version (below) directly onto your Kindle will automatically load onto your Kindle and store in your Kindle Library. This is recommended.
- 3. Kindle Paperwhite (and other Kindles without a web browser): As with other Kindle devices that do not have a web browser built in, the Kindle Paperwhite will require you to dock your device to a host computer. At this point, you must download the ebook to the host computer and then upload it to the Kindle Paperwhite. Pleas[e click here](http://www.amazon.com/gp/help/customer/display.html?nodeId=201733700) to view a video demonstrating this process (Skip ahead to the 1:33 minute mark in the video).
- 4. Kindle App on iPad: If you are planning to download the Kindle compatible file to view through the Kindle app on your iPad, you will be able to open and read it instantly but it will not automatically load into your Kindle app library on the iPad. It is certainly best for future viewing to add the ebook to your library. If you are comfortable with docking your iPad to a host computer and accessing your iPad via iTunes, pleas[e click here](http://www.revisedcommonversion.com/blog/add-mobi-file-to-kindle-library) to learn how to add this file to your Kindle library on iPad using a computer- scroll down to the third set of instructions. If you are not comfortable with this process, we highly recommend option #1 in this list.
- 5. Nook: As with the previous two options, the Nook must be docked to a host computer and the ebook must be downloaded to the host computer and then uploaded to the nook. The Nook uses the same file as iBooks- please [click here](http://www.barkingrainpress.org/faqs/load-epub-nook/) to learn how to get your .epub ebook file oto your Nook.
- 6. For other readers, Sony, Android, etc. please [click here.](http://www.epubor.com/how-to-add-epub-and-pdf-books-to-kobo-and-sony-ereaders.html) Please note that that Kindle uses the file with the ".mobi" file extension and that iBooks (iPad) and most other readers use the file with the ".epub" extension.
- 7. If you continue to have issues, please contact OJM Group at 877.656.4362 or via email at [store@ojmgroup.com.](mailto:store@ojmgroup.com)